## **Customizing the Top bar**

The Universal Player allows adding buttons to its top bar and adjusting their order.

To customize the top bar of the Universal player:

• Click the **Top bar** button on the ribbon.

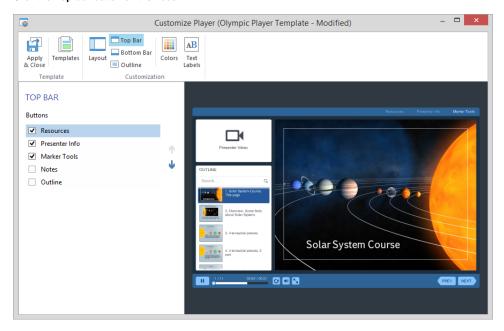

By marking or clearing the checkboxes you can enable or disable the buttons on the top bar. The **Up** and **Down** arrows change their order.

The top bar may contain the following buttons:

| Outline           | Displays a list of all slides in your presentation.                                                                                                    |
|-------------------|----------------------------------------------------------------------------------------------------|
| Notes             | Displays the slide notes.                                                                                                    |
| Resources         | Lists all attachments and links added to a presentation. See Managing External Resources to learn how to add file attachments and web links to a presentation. |
| Marker<br>Tools   | The Marker menu includes a pen, a marker and an eraser to highlight the certain points of a presentation or remove them.                                       |
| Presenter<br>Info | Displays presenter information.                                                                                                    |

If the Top bar is disabled in the Layout settings settings, you will be prompted to enable it by clicking the link